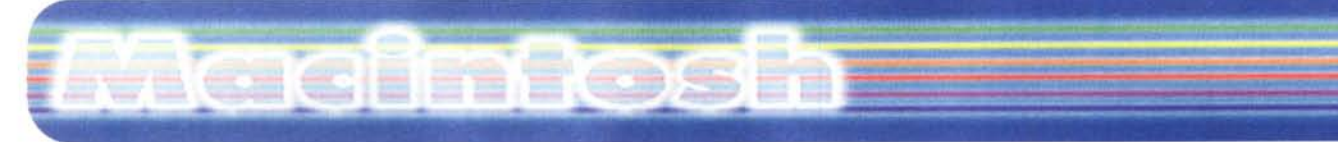

**coordinamento di Andrea de Prisco**

## **Specular Infini-D 4.0**

*di Raffaello De Masi*

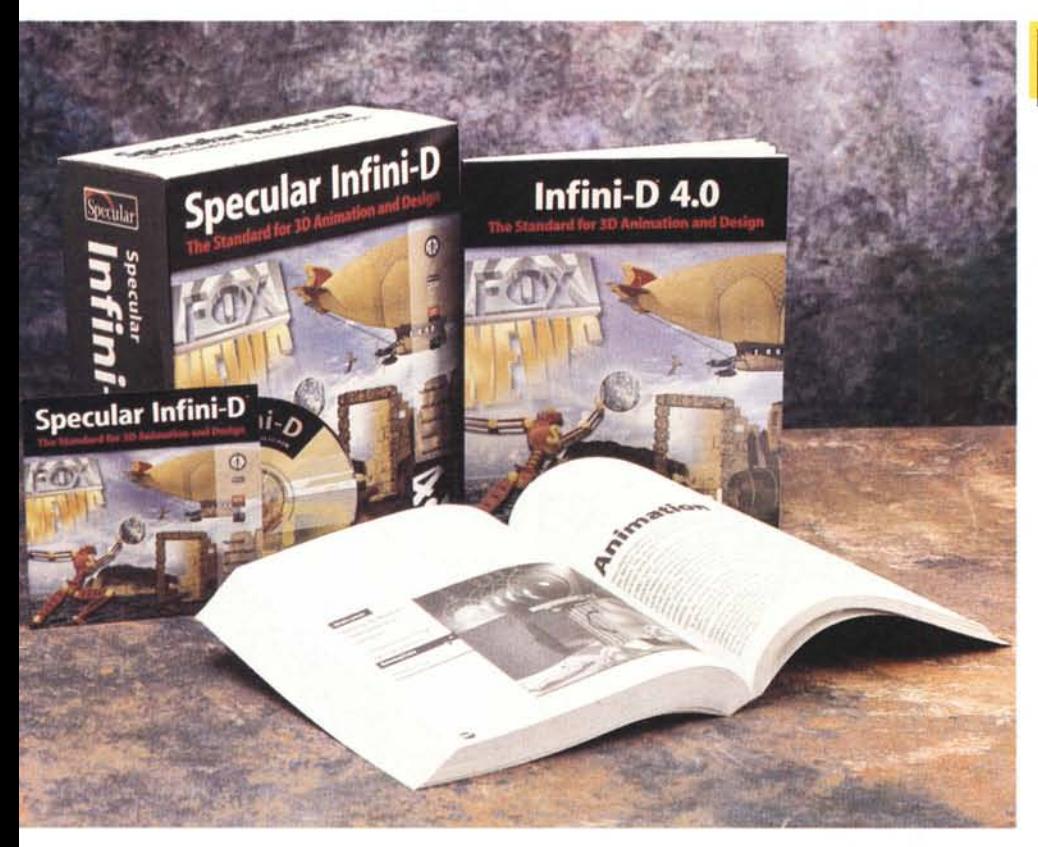

*Non sono mai stato un mostro nel disegno; alle scuole medie, scusatemi* se ve *lo racconto ma la mia modestia* è *proverbiale nell'Italia meridionale, correva l'anno* 7958, *ricevetti, nel cinema Umberto di Avellino la medaglia d'oro (era proprio fatta tutta di metallo nobile, mica uno scherzo!) quale migliore alunno della scuola media "Cocchia ", la famigerata numero* 2, *germanicamente retta dall'acciaioso preside Mario Cillo. Fatto sta che l'anno precedente la pagella del primo trimestre, farcita di otto* e *addirittura di un nove in francese, presentava un lato molto ombroso, in cui brillava di luce propria un bel "quattro" in disegno. Fu merito di mia madre, pace all'anima sua, trasformare miracolosamente questa macchia indelebile in un alone degno*

*della candeggina della nonnina senza "strapp "; come abbia fatto non lo so, ma immagino abbia messo talmente in croce il professore da farlo capitolare ignominiosamente pur di togliersela dai piedi.*

*Il tempo* è *poi passato, accidenti sono più di quarant'anni, ed ho potuto imparare tante cose, ma disegnare proprio no. Ma siamo in estate, sono in compagnia di Anja, la mia bambina russa, che a undici anni usa FreeHand* e *Mini-Cad "in una fumata di sigaretta ". Ho tempo a disposizione, visto che a fine luglio non ci sono scadenze da rispettare* e *così, a quattro mani (le mie, veramente, poco valide, quelle di Anja molto di più) ecco ci a provare questo bel pacchetto, giunto dopo cinque anni, alla versione 4.*

### **Specular Infini-D 4.0**

#### *Produttore:*

MetaTools Inc. 6303, Carpinteria Avenu<br>Carpinteria, CA 93013 CA 93013 tel. (805) 506-6200 e-mail: [support@metatools.com](mailto:support@metatools.com) www : <http://www.metatools.com>

*Distribuito in Italia da:* Active Software - Elcom Corso Italia, 149 341 70 Gorizia e-mail: [active@active-software.com](mailto:active@active-software.com) http: [www.active-software.com](http://www.active-software.com)

**Prezzo** (IVA esclusa): Lit.. 1.800.000

### **Infini-D, il package.**

La confezione è rappresentata da una bella scatola in policromia, illustrante una serie di figure esemplificative di quello che si può ottenere dal pacchetto stesso. Manco a dirlo, il software è raggruppato su un CD, purtroppo solo custodito in una bustina di cartoncino, quindi esposto pericolosamente a danni se trasportato insieme ai manuali magari sotto braccio. I manuali sono due; uno che riassume un non proprio rapido tutorial, l'altro (circa quattrocento pagine) un vero manuale d'uso e di riferimento. In base al principio "grosso è bello", tipicamente americano, la scatola è piena a metà, con il solito rialzo ortopedico che serve a far sembrare la confezione più voluminosa di quello che effettivamente è.

Una volta installato, il pacchetto occupa sull'HD circa 30 Mb. Occorre ricordare che esso gira solo su PowerMac, con almeno 16 Mb di memoria liberi (meglio se sono 24), e che ne esiste una versione anche per macchine sotto Windows. Come d'uso nel caso di programmi così ingombranti, le librerie e gli esempi restano sul CD, per potervi accedere solo alla bisogna.

Occorre precisare che lnfini-D è uno dei pochi programmi in cui la visita guidata, il cosiddetto "guided tour", è fatto in modo da insegnare davvero a usare

### **Macinfosh**

immediatamente il pacchetto; seguendo con un minimo di attenzione le istruzioni ci si trova ad aver imparato senza sforzo almeno la metà delle funzioni fondamentali del programma. Il tour consiste nella realizzazione e nella renderizzazione di una bottiglia d'olio, con tanto di tappo, etichetta e contenuto pellucido. Per la verità, all'apertura, la molteplicità delle finestre che si spalancano contemporaneamente fa spaventare, ma l'impressione dura poco, nell'ottica principe che guida la filosofia del package: essere facile e immediato da usare. Ma vediamo effettivamente come funziona.

AI momento dell'installazione, dopo il primo lancio, viene chiesto di inviare immediatamente la registrazione. Ciò può avvenire in modi diversi; con la solita cartolina, attraverso fax, o via modem; negli ultimi due casi l'applicazione di registrazione si interfaccia direttamente col nostro fax-modem e provvede automaticamente alla bisogna. Da notare la ricca messe di informazioni richieste, in questa occasione, all'utente. Subito dopo il package, opportunamente personalizzato, parte, offrendo, in default, una finestra pulita e vergine.

A livello di consiglio generale, così come previsto anche dal manuale, è opportuno accedere immediatamente al pannello delle preferenze. E' un consiglio che ci sentiamo di appoggiare incondizionatamente, in quanto faciliterà poi la vita in maniera sensibile. Il pannello è molto articolato e completo, e permette di settare diversi parametri; ad esempio, possono essere gestiti i plug-in presenti sul nostro HD, escludendo comunque quelli (molto pochi) incompatibili con Infini-D, e si possono stabilire i dettagli del patch, vale a dire la complessità e l'articolazione delle linee del disegno, che poi determineranno le sfumature e l'ombreggiatura dell'oggetto che disegneremo. Molto ben organizzata è la scheda "Windows", e conviene, su di essa, scegliere bene le opzioni confacenti con il nostro lavoro. Ad esempio, conviene, almeno all'inizio, tenere sempre visualizzati gli assi di orientamento, come pure la traccia di trascinamento degli oggetti, che gestiranno l'animazione degli stessi durante la realizzazione dei filmati.

Molto interessanti (e utili in caso di gestione professionale del pacchetto) sono le opzioni relative al broadcasting. I computer gestiscono i colori in maniera differente rispetto ai televisori, per cui occorreranno una serie di aggiustaggi per rendere compatibili i risultati

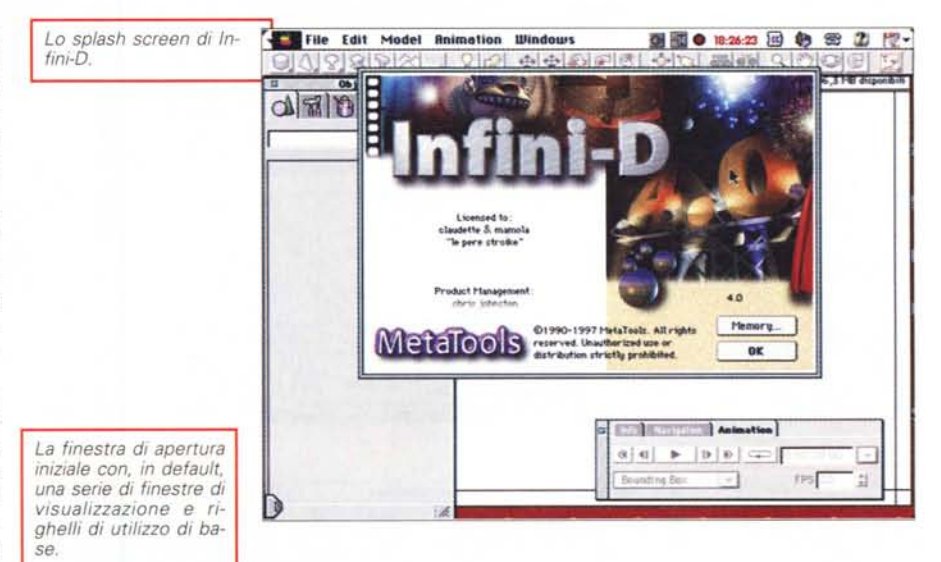

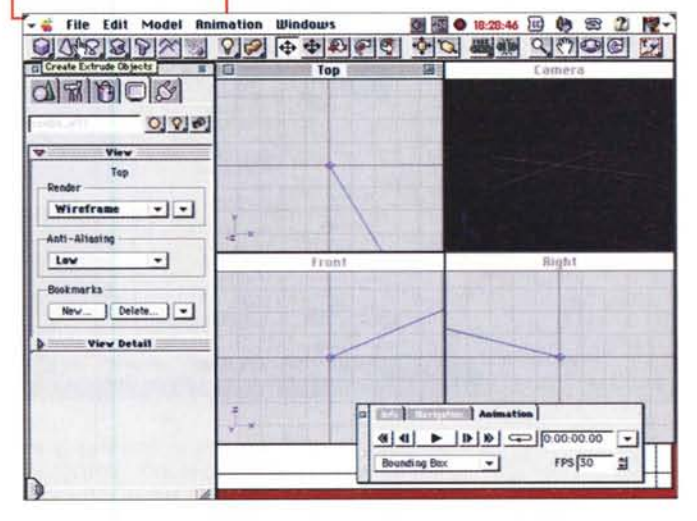

dell'uno sull'altro. Inoltre, per quanto riguarda il broadcasting stesso, esistono certi valori, stabiliti dall'IRE (Institute of Radio Engineers) che conviene rispettare per rendere il nostro lavoro utilizzabile dovunque.

Le opzioni disponibili, in questa area, sono tre; la prima riguarda lo standard del colore (Color Space) che per gli Stati Uniti è l'NSTC e per l'Europa è il PAL. La seconda è più complessa e riguarda la gestione effettiva della compatibilità dei colori; potrebbe essere infatti necessario ridurre automaticamente la brillantezza, la saturazione e la corrispondenza con i valori standard stabiliti dalle norme. Inoltre può essere ancora scelto il valore massimo del segnale, che comunque non dovrebbe mai variare tra le 100 e le 120 unità IRE. Il valore default di 110 è considerato generalmente sicuro; se si scende al di sotto dei 100 l'immagine appare sbiadita (come dicono gli addetti ai lavori, "lavata"), se si superano questi valori essa sarà brillante, ma, probabilmente, incompatibile con l'ambiente di broadcasting.

Destinato, invece, a far vivere sonni tranquilli all'utente è il pannello defini-

to "Manipulation Settings". In esso si regolano i metodi di lavoro e di manipolazione, appunto, degli oggetti. Gli oggetti selezionati e quelli in background possono essere visualizzati in formato fil di ferro" o inclusi in un box tridimensionale che li contiene; essi possono o no immediatamente trascinarsi appresso gli oggetti "figlio" (pensate a una tazzina e alla sua manica), ed è possibile scegliere il colore degli oggetti in quel momento oggetto di manipolazione (in questa ottica Infini-D supporta in maniera egregia il Drag&Drop di Mac); gli oggetti importati possono essere sistemati in background o "incollati" sull'oggetto che in quel momento si sta realizzando (ancora a titolo d'esempio, immaginate

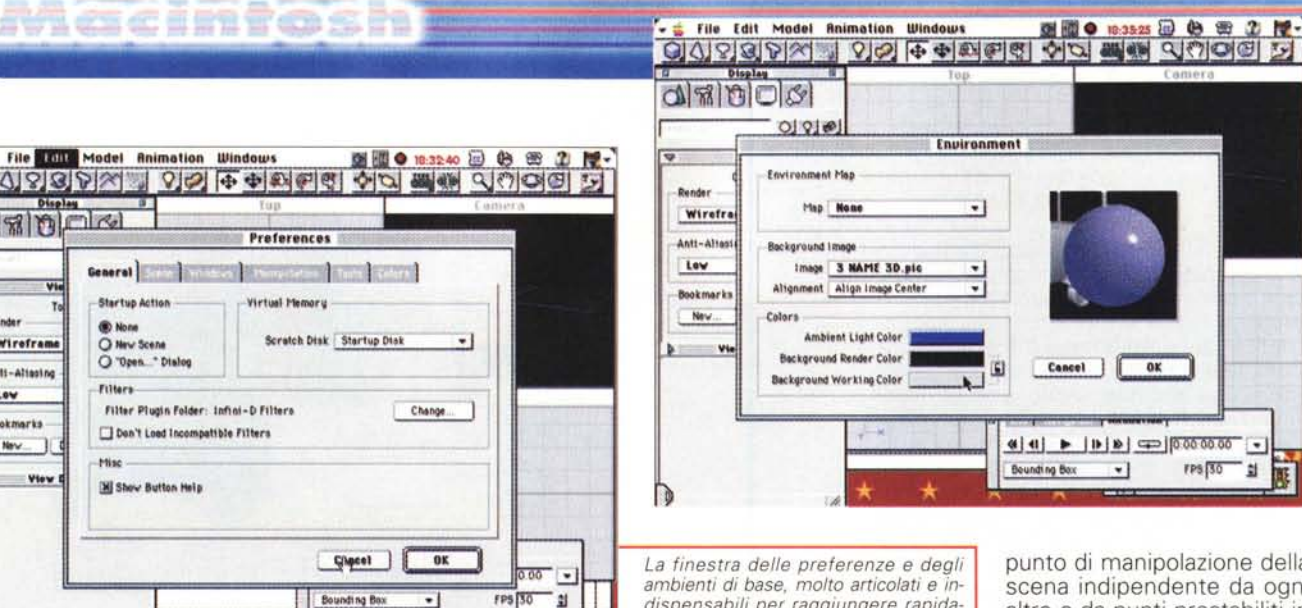

ambienti di base, molto articolati e indispensabili per raggiungere rapidamente i migliori risultati

图画 0 18:39:36 10 4 2 2 2

More Surfaces

White Plasti

**Balsa Wood** 

Brass Concrete

Cornflo **Dappled Pond** 

Ego Shell

Fjord<br>Green Plasti

Magenta<br>Ocean Waves

**Pitted Iron** 

Polished Ivory

**Puzzle Pieces** 

**Recquetball** 

Pine

sit.

**Sky Blu** 

Tokuo Sur

Konses Twister

punto di manipolazione della scena indipendente da ogni altro o da punti prestabiliti in base alle visuali. Al contrario delle precedenti, le viste di

 $\overline{ox}$ 

 $\overline{1}$ 

rPS 30 원

questa categoria usano una visione prospettica, con relativo punto di fuga destinato a dare alla scena un senso di profondità. Il numero di camere (e i relativi punti di visualizzazione) di questa categoria può raggiungere il valore di venti (anche se è poco probabile l'utilizzo di tante camere) e il fatto di aggiungere alla scena un oggetto del tipo camera non porterà automaticamente alla visualizzazione della relativa finestra. Essa sarà invece aggiunta a un submenu, per essere eventualmente raggiunta alla bisogna.

Chiariti questi principi, è giunto il momento di illustrare la tecnica di realizzazione di un ambiente in un progetto Infi-

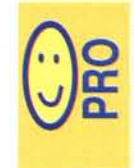

- pacchetto dotato di un manuale esauriente, pratico, organizzato in maniera chiara e con informazioni facilmente raggiungibili;

- ambiente di gestione

amichevole, con tool ben integrati e utilizzabili rapidamente senza

lunghi periodi di training; - sofisticate opzioni riguardo alle luci, alle

tessiture e alla modifica degli oggetti.

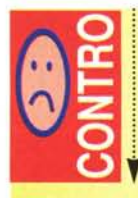

- rendering non molto veloce, PPC di una certa classe e

potenza per giungere a utilizzazioni professionali.

- necessaria una buona quantità di memoria RAM; specie se vengono richiesti livelli raffinati; quasi obbligatoria la disponibilità di

MCmicrocomputer n. 177 - ottobre 1997

**Sender** Wirefram C New Scene O "Open " Dialog Anti-Alissin Filters Low Filter Plusin Folder: Infini-D Filters Bookmarks Den't Load Incompatible Filters New. this View [M] Show Button Help Bounding Box

drie

 $116.3.569$ 

**Filters** 

Undates

 $Filters =$ 

Apply to Ch

**TI Live Updat** 

File Edit Model Animation Windows

OUTOTA DO COMPO DO MA QUOCID

Surface Library

Class

es Copy es

Edit

Rename

**Duplicate** 

Delete

**Select Unused** 

Done

Startup Action

L'editor di superficie, corredato di numerose librerie complete di tinte e tessiture particolarmente elaborate

 $QQQQ$ 

drin

una figura da incollare su una etichetta della solita bottiglia). E infine, stavolta in rapida carrellata senza dilungarci troppo, settaggi per il colore e l'intensità delle luci, per i filtri delle camere, e così via.

### Come si usa Infini-D.

Poiché l'oggetto su cui lavoreremo è tridimensionale, la scena verrà visualizzata sullo schermo in un numero di angoli differenti, per permettere di vedere l'oggetto da diversi punti di vista. Infini-D ha sei differenti finestre di visualizzazione standard; Top, Bottom, Front,<br>Back, Left e Right. Ognuna offre una differente vista dell'oggetto; ad esempio la visuale Top mostra una vista della scena tridimensionale come se fosse guardata da sopra, la vista Back, come se la si vedesse di sotto è così via. Le sei viste sono inalterabili, vale a dire che nessuna di esse può essere esclusa, e nessuna di esse è modificabile, basata com'è su un punto di vista fisso.

Ancora, Infini-D mostra le finestre di visuale usando una proiezione ortografica, vale a dire che non esistono, sulla scena, effetti di prospettiva o, in altre parole, punti di fuga della scena. Ancora, gli oggetti appariranno tutti nella medesima scala, senza riguardo alla loro distanza relativa. Questa caratteristica permetterà di allineare in maniera precisa gli oggetti tra di loro

Parallelamente alle finestre di visuale appaiono le finestre di camera, vale a dire le finestre di visualizzazione relative alla macchina fotografica o alla telecamera che riprenderà la scena. Attraverso queste finestre si potrà guardare la scena in base ad ogni possibile posizione o orientazione (ovviamente incluse quelle relative alle finestre di visualizzazione). In aggiunta, ogni vista di camera è associata con un oggetto (camera object), che può essere inteso come un

### Macintosh

ni-D. Il pacchetto utilizza una perfetta metafora di creazione di una scena, sulla falsariga di quella che utilizzerebbe un fotografo professionista. Senza voler per questo tenere un corso di composizione, ricorderemo che (per traslato le sequenti fasi possono essere applicate e intese indifferentemente in un ambiente reale o virtuale) la realizzazione di una scena passa attraverso una serie di fasi (una vera flowchart) di tipo dinamico (vale a dire che il flusso delle operazioni può essere percorso in ambedue i sensi per consentire aggiustaggi e modifiche della scena stessa). In questo senso il manuale è realizzato in una serie di capitoli, ognuno dedicato alle fasi che stiamo per descrivere. Che, in altri termini, e in maniera molto sintetica, sono:

- creazione e aggiunta di oggetti: questa fase aggiunge oggetti alla scena, esequendo una selezione dalla barra strumenti. Gli oggetti vanno intesi non solo come oggetti fisici geometrici, ma anche luci, camere, oggetti compositi creati ex novo, o importati da altri programmi:

- editing: in questa fase gli oggetti subiscono modifiche nella loro posizione relativa, nelle eventuali intersezioni, nell'orientamento. E' anche in questa fase che oggetti separati vengono fusi insieme per formarne uno più complesso; - aggiunta di superfici e tessiture: fase di grande importanza, essa permette di generare colori, materiali, riflessi, in base a tavolozze predefinite o creando sofisticati effetti personali in base alla mescolanza di parti, tinte, colori prelevati dalle rispettive tavolozze. E ancora si possono importare immagini e video da ambienti esterni, e utilizzarli tal quali o applicarli a un oggetto;

- aggiunta di luci: questa fase è fortemente legata alla precedente, visto che l'effetto finale è strettamente legato alla diretta interferenza e correlazione di questo ambiente con quello appena descritto. Esso coinvolge non solo la posizione fisica delle luci, ma anche l'intensità, l'interferenza tra fonti convergenti, l'uso di filtri e di effetti speciali, l'uso di atmosfere particolari o di mascheramenti parziali di luci di scena e così via. Questa fase è probabilmente quella che sarà, nel corso del lavoro, più rivisitata, per permettere sempre più fini aggiustaggi dei risultati;

- posizionamento delle camere: è, per così dire, il redde rationem del prodotto semifinito. Le camere saranno utilizzate, muovendole, per spostarsi sulla scena e sugli oggetti e avere un momento di verifica del prodotto, momento importante per poi ritornare alle fasi precedenti ed eseguire i necessari aggiustaggi dei particolari e poi riverificare il tutto

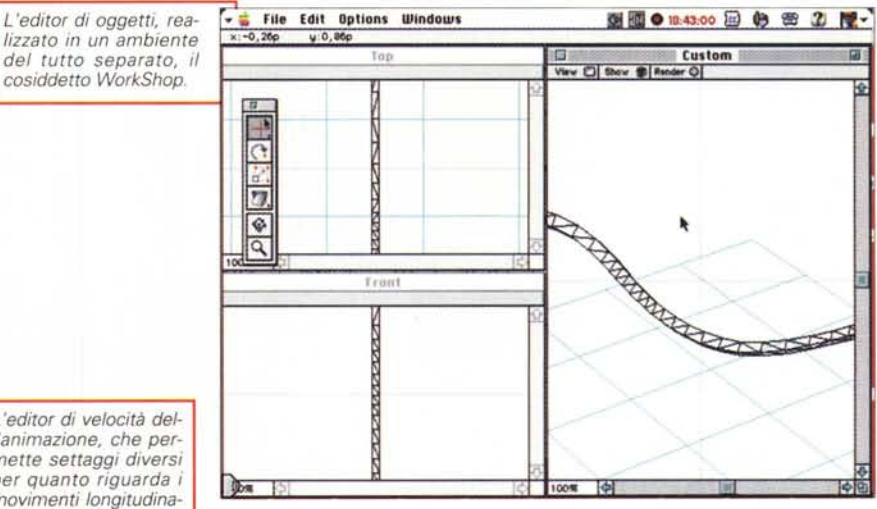

L'editor di velocità dell'animazione, che permette settaggi diversi per quanto riguarda i movimenti longitudinali e rotatori.

File Edit Model R 图画 0 10-4535 图 4 图 2 图-**이사기3.72 - 기억 허허허허허 어디 빠해 시위여러 더 Velocity**  $\alpha$  $\pi$  $\eta$  $-0.00$  01.00 02.00 03.00  $04.00$ 05.00  $\sqrt{2}$  c all 2 **Filters** Filters + Apply to Chile **Undertain** ₿ **Titlve Update** Rotation  $\overline{ }$ Acceleration: 0,00 Time: 00.20 Velocity: 0,00  $\Box$ **TSplit Velocity Tauto Velocity** Concel | OK Reset al.

nella stessa fase;

- aggiunta degli effetti speciali: siamo alle fasi finali della produzione. Si possono applicare più sofisticati filtri generali (vale a dire applicati a tutta la scena e non al singolo oggetto), aggiungere dissolvenze o messe a o fuori fuoco, generare interferenze. Talvolta, in base a quanto richiesto dal progetto, questa fase può essere omessa o, magari, utilizzata in maniera molto leggera, anche perché la creazione di questi particolari effetti (specie quando essi non sono pesanti" o avanzati) è spesso realizzata nella fase dell'aggiunta delle tessiture e delle superfici;

- animazione: siamo alla fase finale del nostro lavoro. Siamo pronti per animare la scena, intendendo con questo termine non solo il movimento fisico degli oggetti, ma anche quello delle luci, delle camere e degli effetti speciali stessi; anche questa fase, ovviamente, può intervenire in maniera poco sensibile o essere del tutto assente dal progetto stesso;

rendering e outvolta put: una completata la scena è il momento di renderizzarla. Ovviamente se questa è molto complessa e su di essa si è pesantemente intervenuti con gli effetti speciali, questa fase può comportare tempi lunghi di realizza-

zione (manco a dirlo, anche in funzione della potenza dell'hardware a disposizione). Questa fase è generalmente eseguita per step successivi, vale a dire che, quasi sempre, si passa per fasi di rendering di qualità sempre più sofisticata; altre volte può essere necessario o interessante renderizzare un singolo oggetto; ancora si può decidere di eseguire il rendering a bassa qualità sugli oggetti in "wireframe", per testare rapidamente tessiture, illuminazioni, posizione delle camere, e poi passare a qualità decisamente più elevate. Ci si rende conto, a questo punto, di non essere più i veri registi della scena, ma che questa comincia, per così dire, a vivere di vita propria e a prenderci la mano. Lasciamo che succeda; gli effetti potranno essere gradevoli anche se imprevisti.

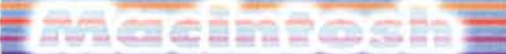

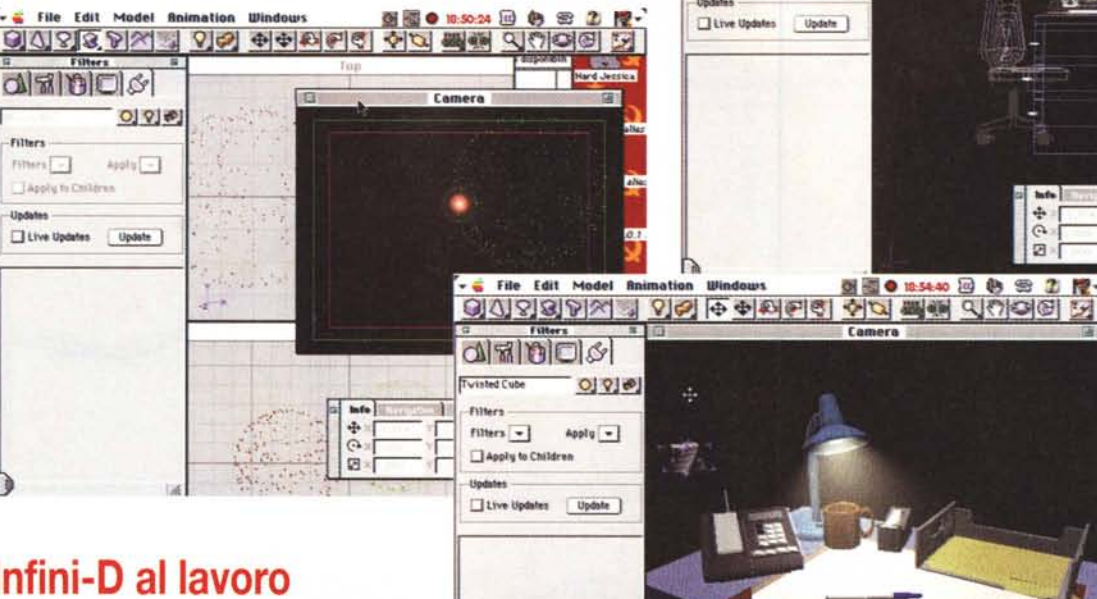

**Infini-D** al lavoro

Filters<br>Filter

."'~-O • l O *<u><i><b>Hop* **C i**ii **C**</u> **....••••....**

drincis

Live Updates Update

Descrivere il funzionamento di un package 3D, e in particolare di uno sofisticato come lnfini-D non è certo facile. La difficoltà sta nel fatto che le tecniche di accesso o, per così dire, di "attacco" possono essere del tutto differenti da utente a utente. Proprio per tale motivo procederemo a braccio, illustrando alcune delle tecniche e delle caratteristiche più importanti, personali o originali dell'ambiente stesso. Vediamo così la presenza, negli oggetti primitivi, dei soliti cubi, sfere, cilindri e coni, ma anche forme più sofisticate, come prismi triangolari, cilindri con un foro coassiale poligonale, o "vermi", linee a forma di esse estrusa (in altri termini immaginate il prodotto di un tubetto di dentifricio). Una classe caratteristica anche se non proprio originale è quella dei "lathe objects", gli oggett al tornio, che comprendono la classica coppa, il bicchiere, il cilindro tagliato obliquamente e il cilindro con una delle basi aperte. Ovviamente non mancano gli oggetti" splineform", ben noti e indispensabili agli addetti ai lavori; notevoli la forma di banana, la molla, ma anche il prisma ritorto e le più comuni forme già note.

Molto semplice, in Infini-D, la gestione del testo, che, senza eccessive complicazioni, si può frantumare nei singoli caratteri, trasformare in scritta tridimensionale (di cui si può gestire rapidamente la forma e l'arrotondamento dei bordi), "dipingere" con superfici e tessiture personalizzate, applicare "terreni" (con questa opzione i punti che formano la superficie di un elemento possono essere sollevati o depressi dal piano principale, quello di creazione, per creare una varietà ancora più grande di forme e profili).

Le superfici possono essere, ancora, "particellate", parola che rappresent speciali effetti, come quelli di un riflesso sull'acqua o di scintille generate dallo sfregamento di oggetti. Il pacchetto, a tal proposito, ne possiede già undici precostituiti, ma ognuno può costruirsene di propri mescolando a profusione le opzioni presenti in questa sezione.

Una delle più potenti caratteristiche di 1- 3D è quella di creare oggetti compositi ("linked objects") in maniera del tutto intuitiva e estremamente rapida. Esempio classico di questa opzione è la creazione di una tazzina con relativo manico; il pacchetto risolve "al volo" per l'utente tutti i problemi più fastidiosi di incollaggio e resa prospettica dei pezzi. Gli oggetti, nella loro componentistica, possono essere anche creati "in gerarchia", vale a dire in gruppi, famiglie logiche, che poi sono legati e gerarchizzati "in alto"; esempio tipico è la realizzazione di una bottiglia, con relativa etichetta che, da sola, è già formata di una serie di oggetti legati insieme. Ancora, il programma è abbastanza intelligente da gestire gli effetti anche su gruppi gerarchizzati; in altre parole si potrà ombreggiare, sulla solita etichetta, tutto l'insieme o solo la scritta, per dare, immaginiamo, un effetto in rilievo. Gli oggetti, ovviamente quelli assoggettabili a tale tecnica, possono essere" raytraced" e "path-modeled"; in quest'ultimo

*alcuni esempi di grafica* e *filmati. tratti dalle librerie fornite con il pacchetto.*

110 12232 12 4 2 2

이사기회에서 내 이어 아이에 이 이 이 빠져 시리어서 거

ė Ø

 $\frac{1}{2}$ 

Trianglic for Children

Filters  $Fillers$   $\lceil - \rceil$   $O(8)$ 

 $4qq!q$ 

caso la sua forma è gestita da profili personalizzati ottenuti deformando il profilo "a fil di ferro" con la solita tecnica delle maniglie. Gli oggetti possono essere editati lungo sezioni assiali od oblique, e sistemati su layer di-

versi, complanari o non, per effetti sempre più sofisticati.

Accanto agli oggetti di base l-D offre una libreria di forme già pronte, cui possono essere aggiunti oggetti in formato EPS, che subiscono poi tutte le tecniche di meshing (manipolazione delle superfici in qualunque direzione nelle tre dimensioni). L'interfaccia di meshing è una delle più sofisticate ed entusiasmanti (il tutorial mostra come creare oggetti" morbidi" che si adattano alle superfici che li accolgono), e si appoggia a un altro ambiente (" object deformation") che, se richiede da una parte una certa familiarizzazione nell'uso, permette di raggiungere punte di eleganza e raffinatezza di altissimo livello. A ciò si aggiunge la gestione degli oggetti booeliani, complesse forme create dall'interazione di più forme semplici (una boccia da bowling con i fori per la presa) , e la non sempre semplice gestione delle mappe di colorazione e delle tessiture (il pacchetto permette di editare automaticamente anche mappe di Mandlebrot e mappe Julia - una particolare figura di Mandlebrot con punto iniziale di calcolo prefissato). In questo campo abbiamo trovato molto divertente e interessante la generazione di una mazza da golf, di un fulmine, di una lattina di birra con contenuto che fuoriesce da un foro laterale, di una coda di un danese (in omag-

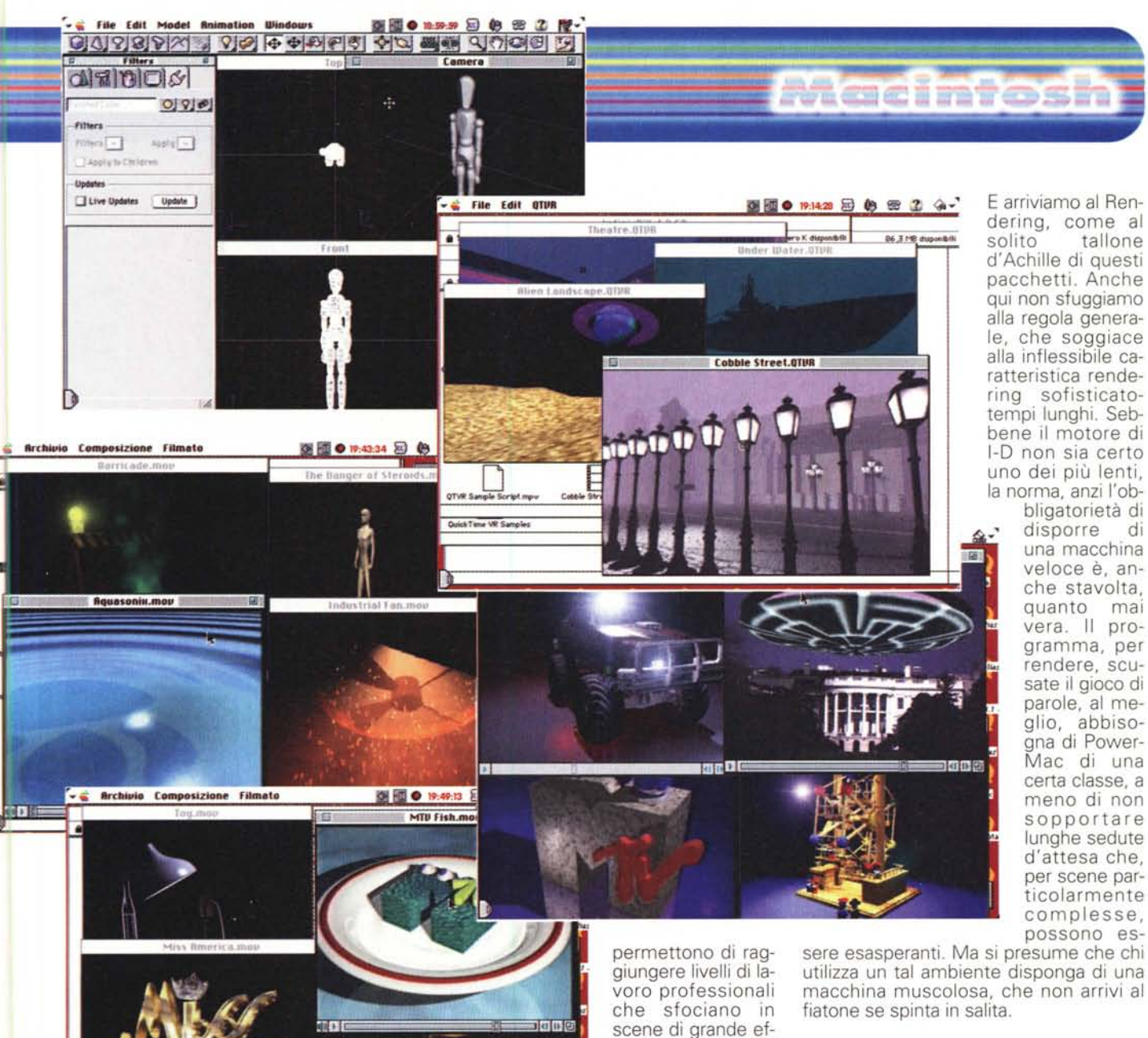

**Conclusioni.**

lnfini-D è un pacchetto di gran pregio, dotato di un manuale redatto in maniera esemplare per quanto attiene alla chiarezza, facile e sufficientemente intuitivo da usare, capace di produrre sofisticati effetti anche dopo periodi d'uso e training non lunghissimi. Sebbene possa essere utilizzato anche da neofiti, offre prestazioni sofisticate soprattutto in mano a specialisti, che sappiano gestire senza problemi o panico le innumerevoli possibilità offerte dai numerosi tool disponibili. Dotato di una interfaccia intuitiva e di una serie di plug-in raffinati, ha il pregio, cosa non peregrina, di generare direttamente oggetti utilizzabili in WEB, e ci sto facendo un pensierino per arricchire la mia magistrale pagina personale su MClink. Tanto non la legge mai nessuno!  $MR$ 

#### gio alla Carica dei 101).

La fase più interessante è, comunque, la composizione di una scena; qui occorre essere dei veri professionisti e conoscere il mestiere, altrimenti gli effetti, ancorché scenografici, rischiano di trasformare il nostro capolavoro in un guazzabuglio incomprensibile. In questo ambiente la composizione delle posizioni delle camere e dei punti di luce può creare visualizzazioni molto sofisticate ed eleganti; ulteriore aggiunta di filtri, che, intelligentemente, sono affidati al caricamento di plug-in, e tecniche di animazione

redatto, tanto da richiedere poco impegno soprattutto durante la fase finale; cosa questa che gratifica l'autore, che desidera, a questo punto, avere immediatamente idea del prodotto finito che ha appena realizzato (tanto per aggiungere qualcosa a quanto detto, l-D mette a disposizione anche un pregevole ambiente di morphing, sufficientemente automatizzato). C'è in fine da notare che, in questa fase, si può far affidamento su una serie di Animation Assistants, speciali plug-in che creano ulteriori più sofisticati effetti all'animazione già realizzata.

fetto e in filmati OT di valore, anche attraverso l'uso di un Sequencer molto efficace. A tal proposito il manuale è molto ben organizzato e chiaramente

### tacimfosh

# **EasyType**

Sono trent'anni che batto (che avete capito, sulla tastiera!) e continuo, con ottusa pervicacia, a essere una schiappa di quelle toste, nella dattilografia. Certo, all'inizio ho usato una gloriosa Lettera 22 Olivetti di mio padre, che mi servì, ricordo, anche per scrivere la mia tesi di laurea, in un'epoca lontana diversi parsec; me la ricordo anche perché aveva tasti tanto tosti (caspita, che bel gioco di parole) che si sviluppò, sui due medi, un callo così spesso che lo usavo per rompere le nocciole. Poi passai alle tastiere dei computer e feci un bel balzo in avanti. E oggi batto, sempre sulla tastiera e sempre con i due medi, a una velocità apprezzabile, tanto che mi viene da pensare che se sapessi usare tutte e dieci le dita con la stessa velocità potrei gareggiare, in trasferimento dati, con i migliori collegamenti ISDN.

E che invidia, sapeste, mi fa Cristina, una mia collaboratrice che batte (anche lei, certo...) con dieci dita sotto dettatura, senza guardare la tastiera e magari rispondendo anche a domande! Tempo fa comprai anche un bel corso in dispense di dattilografia facile; diceva il frontespizio che avrei imparato senza neppure accorgermene, bugiardi che l'inferno se li porti. Adesso li ho di fronte in uno scaffale, ben disordinati (quasi tutti i fascicoli sono ancora chiusi nella copertura di plastica), aspettando l'occasione di piazzarli a un "vu' cumprà' che se li porti via anche per un'offerta shareware. E mi sono rassegnato ad essere una "mezza cocchiara" della tastiera fino a che Livio Valdemarin, gran patron della Active Software mi ha inviato questo programma, sviluppato autonomamente nella Elcom, che ha risvegliato in me qualche speranza di un possibile miglioramento.

### **Easy Type, il programma**

Ho ricevuto Easy Type su un anonimo dischetto, in forma di preview release, ancorché definitiva, alla fine di giugno (è questo il motivo per cui non vedete foto d'apertura del pacchetto); quando leggerete queste notizie sarà disponibile nella versione finale, completa di scatola e manualetto. Comunque l'ho provato per raccontarvi delle qualità di un

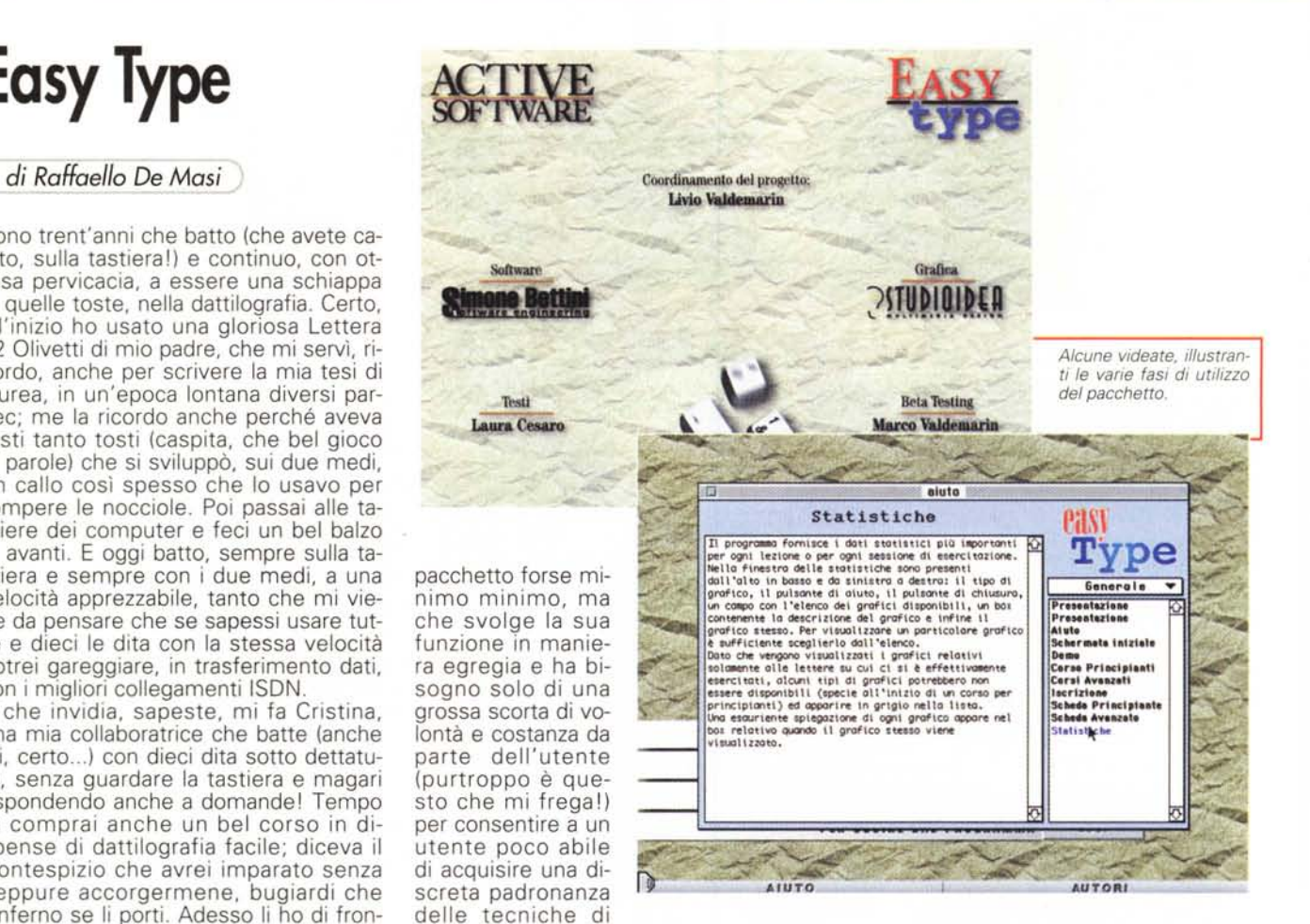

dattilografia. AI lancio Easy Type offre una videata di presentazione, che indirizza alle varie aree del programma (presentazione degli autori, teoria, esempi, utilizzo guidato, utilizzo su dimostrativo, ecc), con una serie di consigli destinati soprattutto ai principianti e, curiosamente, anche a chi, della lingua italiana, conosce ben poco anche ortograficamente. Le lezioni si basano essenzialmente su tre gruppi di esercizi articolati sulle singole lettere, sulle frasi e su interi periodi. L'allievo viene guidato, con una pazienza certosi-

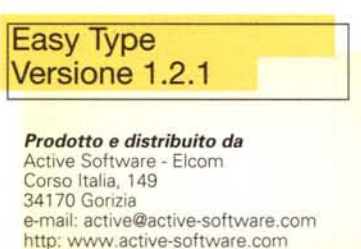

**Prezzo** (IVA esclusa): Lit. 58.000

na, lungo tutto lo sviluppo dell'esercizio, dal posizionamento delle dita sulla tavola alla migliore tecnica di movimento dei polpastrelli per raggiungere i risultati il più rapidamente possibile.

Come ripetuto fino alla stanchezza da qualunque docente di dattilografia, occorre evitare di guardare la tastiera fin dal primo momento; come è noto, all'inizio questa tecnica risulta quasi impossibile da usare ma il programma è così ben realizzato da portare l'utente, quasi senza accorgersene, a tenere gli occhi fissi sullo schermo. Ogni fase è articolata in due livelli; la prima visualizza le lettere sulla tastiera dello schermo, la seconda permette di nascondere anche questa, in modo da verificare l'automaticità della corrispondenza tocco-carattere. La fase finale è quella della scrittura di interi passi, proposti dal pacchetto senza la benché minima visualizzazione; arrivati a questo punto ritengo si sia raggiunto il livello massimo, e si può passare, per le successive esercitazioni, a prove sul campo, con un wp e una persona che detta. Alla fine di

## Macintosh

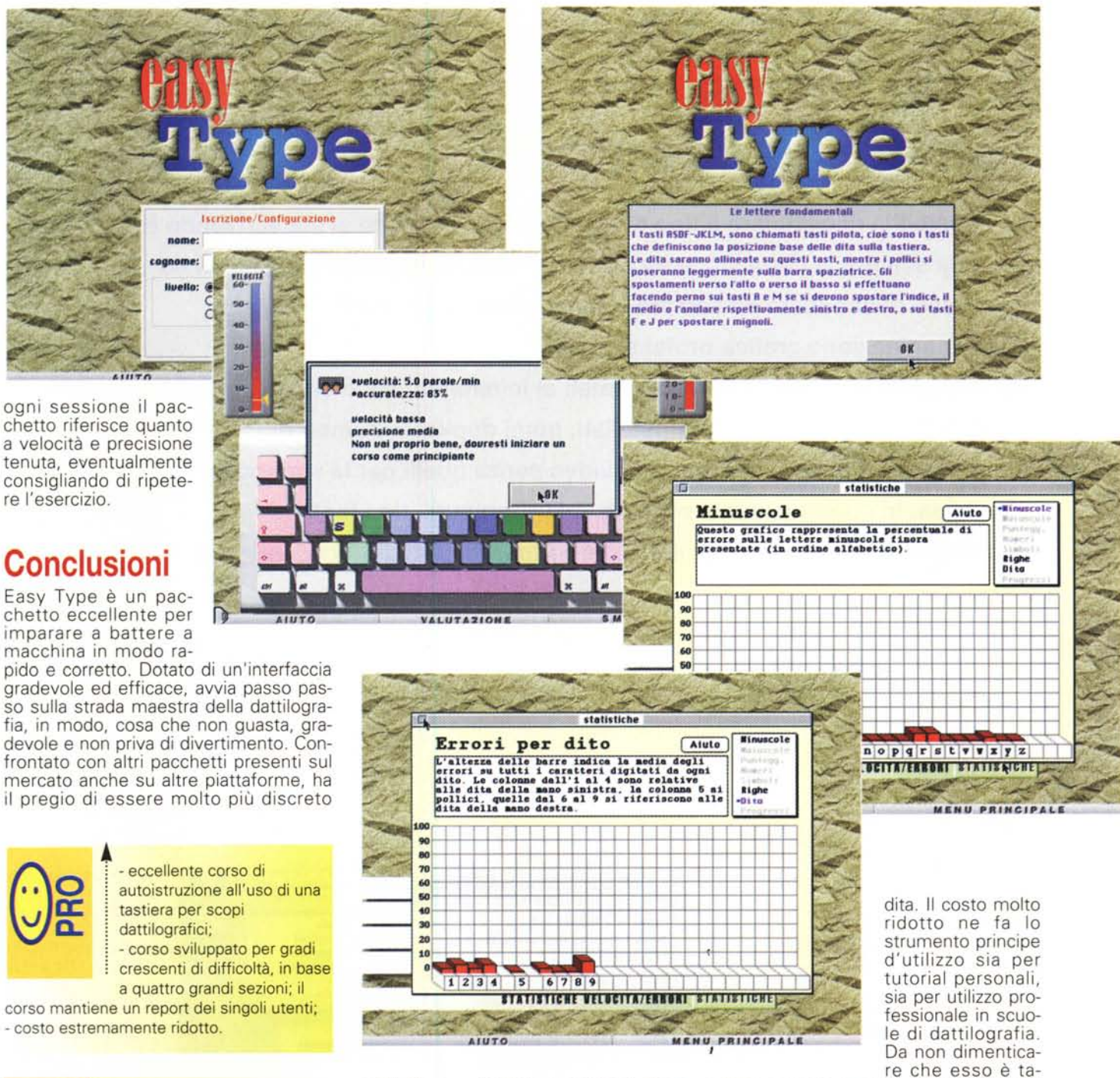

nell'utilizzo, offrendo un aiuto in linea efficace, risultati parziali ad ogni lezione, e corsi personalizzati (ogni utente riparte dal punto in cui si è lasciato). Caratteristica curiosa e certamente non priva di significato, Easy Type fornisce anche una visualizzazione statistica degli errori, relativa ai singoli caratteri e, per forza di cose, all'uso di particolari gliato specificamente per le tastiere QZERTY italiane Macintosh, cosa che permette all'utente di lavorare poi su normali macchine da scrivere senza problemi, con tanto di M e N messe al posto giusto e numeri raggiungibili col maiuscolo.

MCmicrocomputer n. 177 - ottobre 1997 377

di battuta.

- manca un feedback sonoro dei tasti; è anche assente un riscontro sonoro degli errori

MG